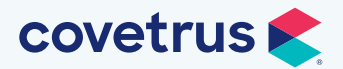

# Impromed® version 22.22.0 Release Notes

# WHAT'S NEW

#### VCP Care Plans

The integration with VCP brings additional enhancements to the Wellness Plans module and VCP setup. Below is a list of major developments for this release:

#### VCP Send Enrollment

Send enrollments for wellness plans to VCP on behalf of your clients and patients via email or text messages from within Impromed. In response to the enrollment request, the client will receive an email or text with a link to enroll in wellness plans to fit the health care needs of their pet.

#### VCP and the Wellness Plan Module

- VCP portal access will require the employee have a VCP user name in Employee Setup.
- Users can set the order of VCP Care Plan items and the order will display in Wellness Plans.
- Out-of-plan discounts configured in VCP will import and display in the Benefits section of Wellness Plans.
- Patient species mapping has been added to the VCP Settings.
- The Wellness Plan module was updated to support the one-to-many relationship which VCP Care Plans provide.

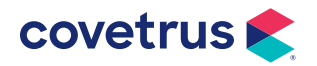

**IMPROMED** 

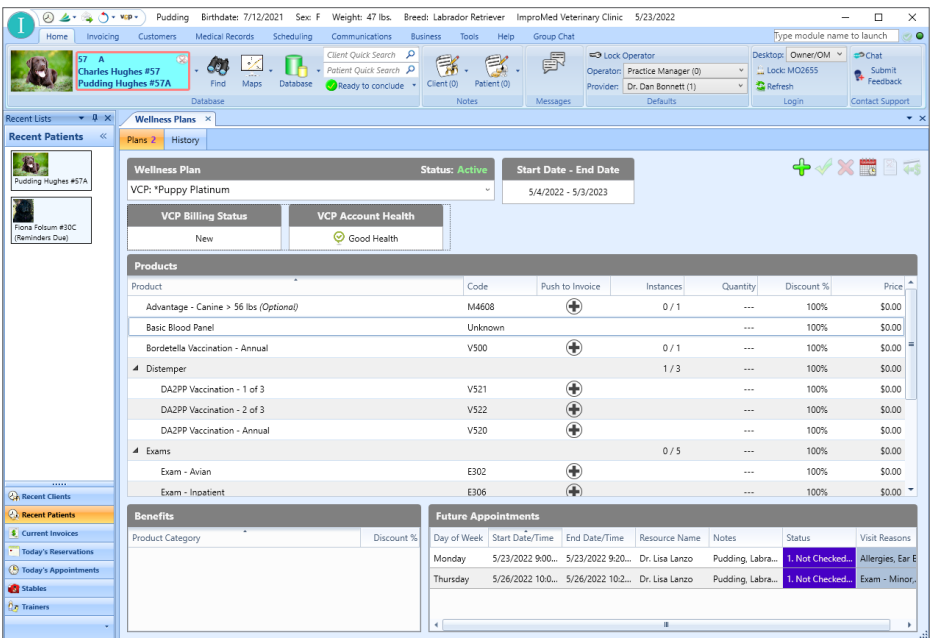

- VCP Care Plans are displayed on the History tab of the Wellness Plans module and the Search Filter has been updated to include VCP Care Plans.
- The Desktop automatically refreshes and updates VCP Care Plans but they can be manually updated by pressing F5 or clicking on the Refresh button.
- Adding qualified products directly to invoices for patients with VCP Care Plans automatically adjusts the cost while the plan is active.
- Given a patient has a VCP plan about to expire, when the plan automatically renews, Impromed can receive those updates and reflect the plan details correctly.
- If a patient has a VCP plan, when the plan has updates to the sub-service codes, Impromed receives those updates and reflects the plan details correctly.

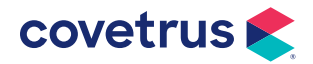

#### Lab Integrations

With the new Lab Integrations module, we are able to provide an improved view with added functionality which includes:

- A search/filter panel on the Requests tab to make viewing requests easier to manage.
- On the Import Results tab, the length of time the code looks for results and links them to the proper request has been extended from 7 days up to 15 days after the request is created.
- A setting in Lab Integrations, when selected, will create a system generated message to the provider when a lab has been imported using the Message Center. *Configuration Required.*

# OAuth2 Authentication for Email

Google® and Microsoft® app passwords may be required for email to work with any existing authentication.

To use more secure authentication methods like OAuth2 for Google and Microsoft, select OAuth2 within Email Settings. This will disable the User Name and Password.

With OAuth2 selected for Authentication, operators will need to log into their email account using a web browser and when prompted, allow Impromed to send emails on their behalf. Once the operator grants access to their account, the prompt will not display again until the token provided expires.

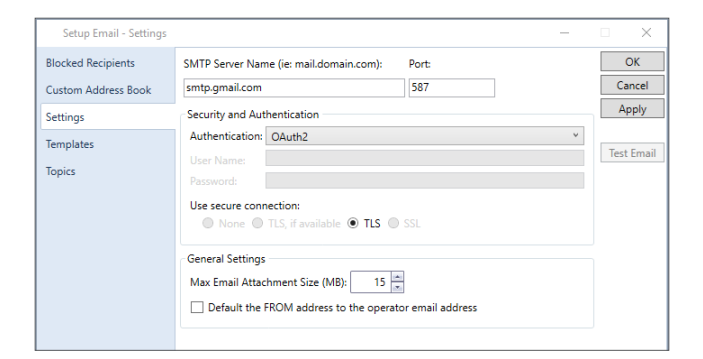

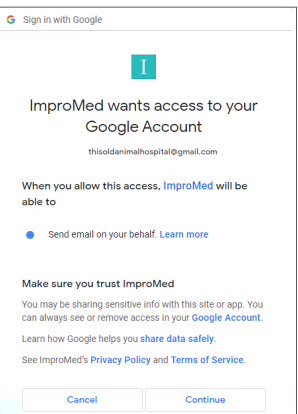

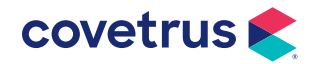

# Referral Sources

Finding referral sources has been enhanced with the Find Referral Source window. Users can search for existing referral sources or referring clients and the order by reflects the various options they can search on.

#### Additional Updates:

- Search and Sorts: Operators can now choose to find a referral source by Company Name.
- Referral Reports: The referral reports have been updated to include the Company Name as a sort option.

# Coming Soon! Easy Update

Keep Impromed updated without having to do it yourself! Impromed has created Easy Update allowing the update to be scheduled and then run at the scheduled time without requiring staff to be present.

- Administrators review and schedule the available updates during a time best suited for your business.
- Impromed does all the hard work of running a backup, updating the database, uninstalling and reinstalling the software on all workstations, and more.
- Set security for the users you want to schedule updates.

#### Submit Feedback

We want to hear from you! Impromed now has Feedback available to submit program improvements and vote on peer suggestions, while being kept apprised of the status of your suggestions.

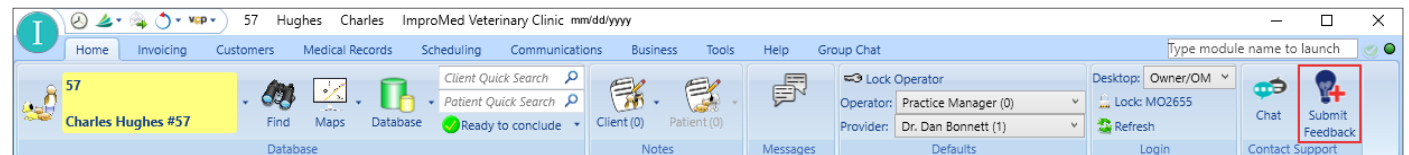

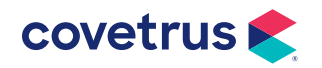

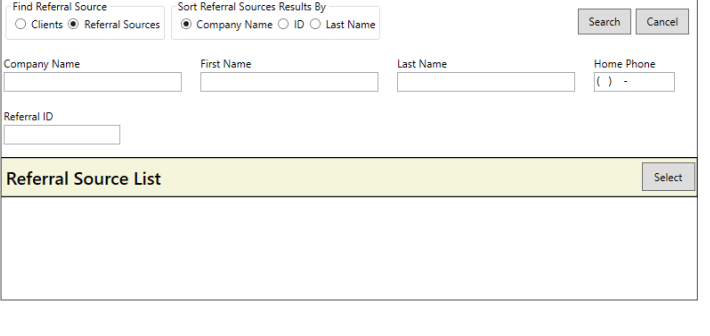

# Accounts Receivable

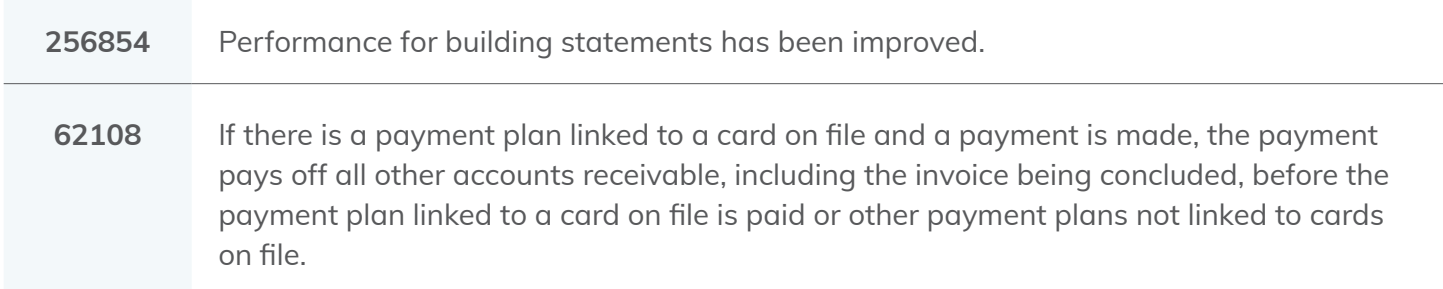

# Communications

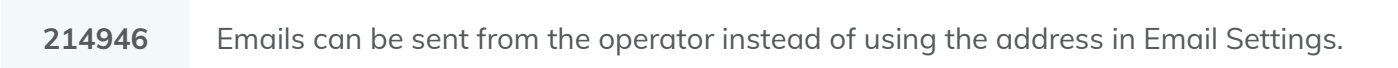

#### **Database**

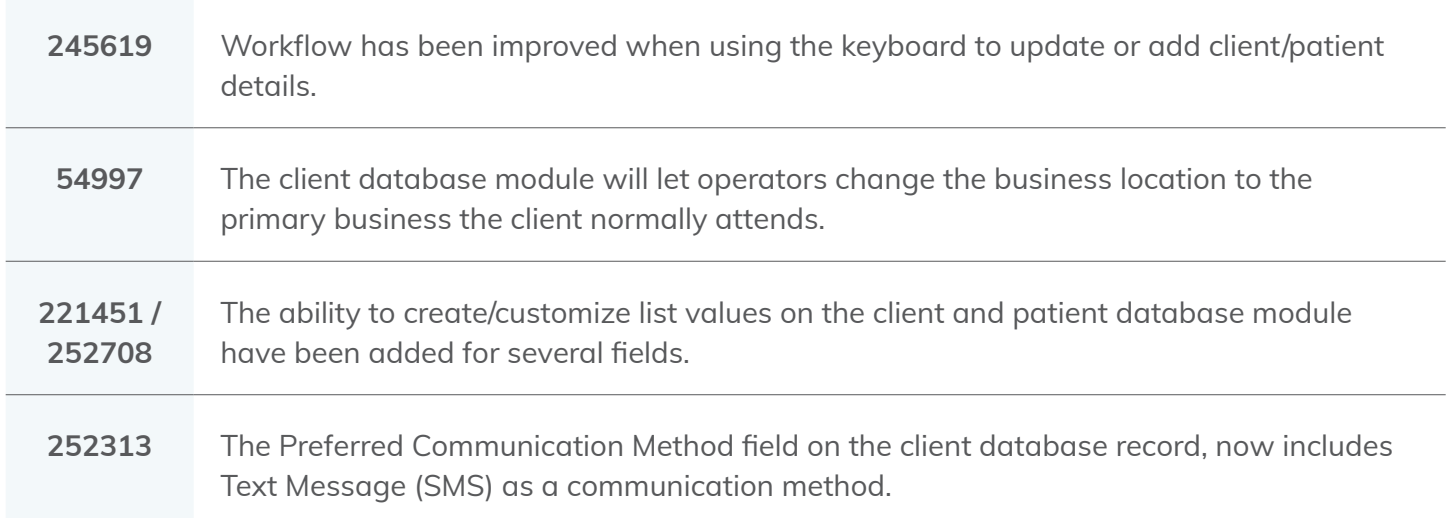

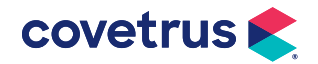

### Invoices

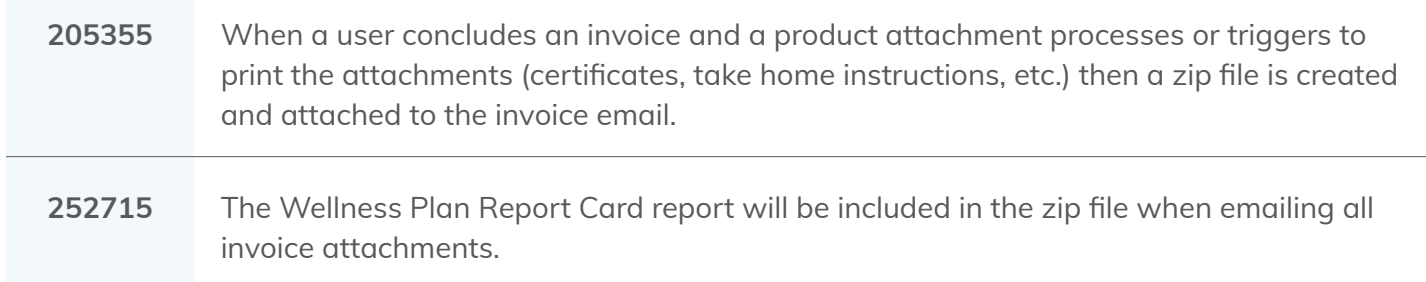

# Medical Records

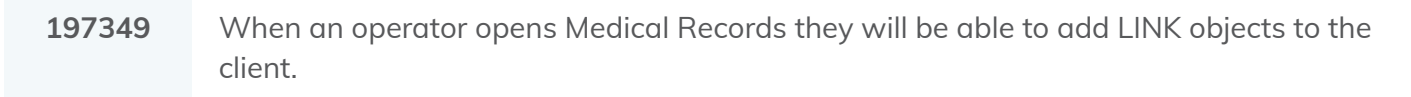

#### Message Center

281704 Message Center resources are sorted alphabetically within the groups.

#### Patient Processing

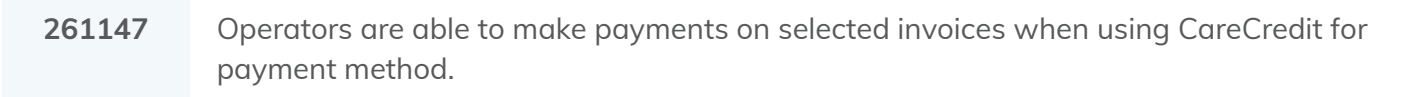

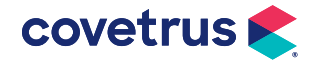

# Accounts Receivable

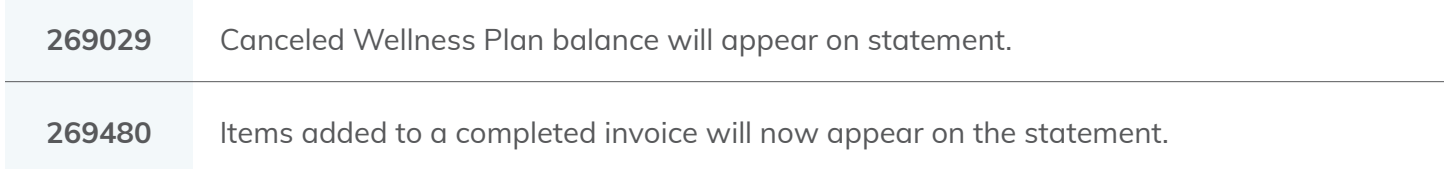

# Boarding

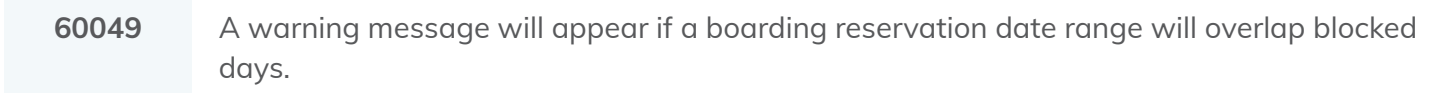

# **Dashboard**

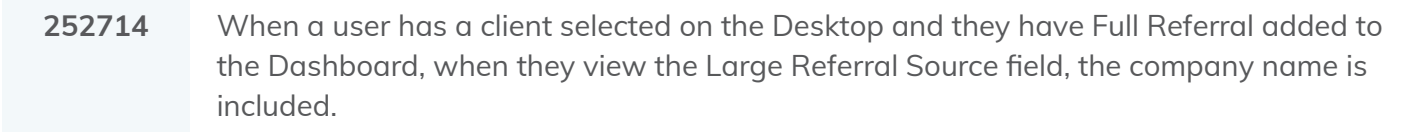

### **Database**

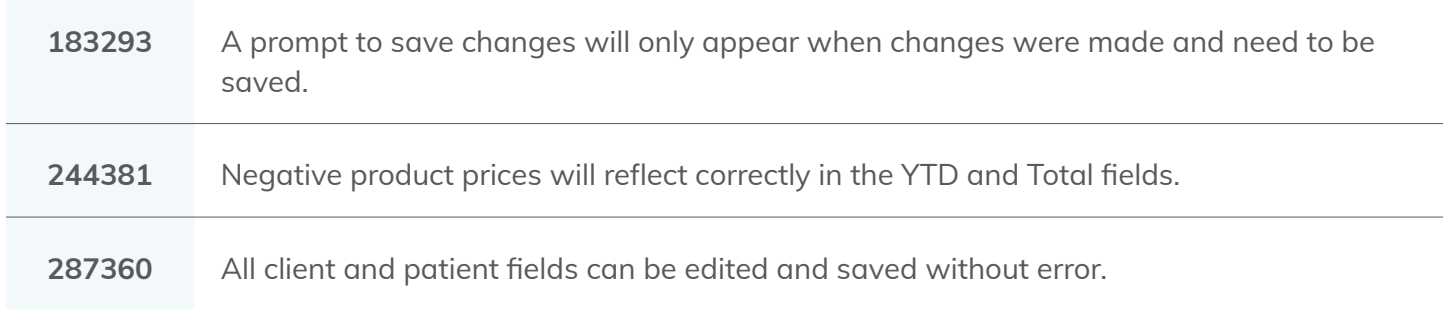

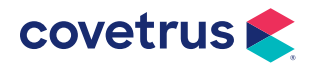

# Desktop

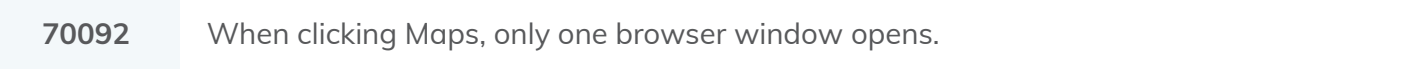

# EasyTime

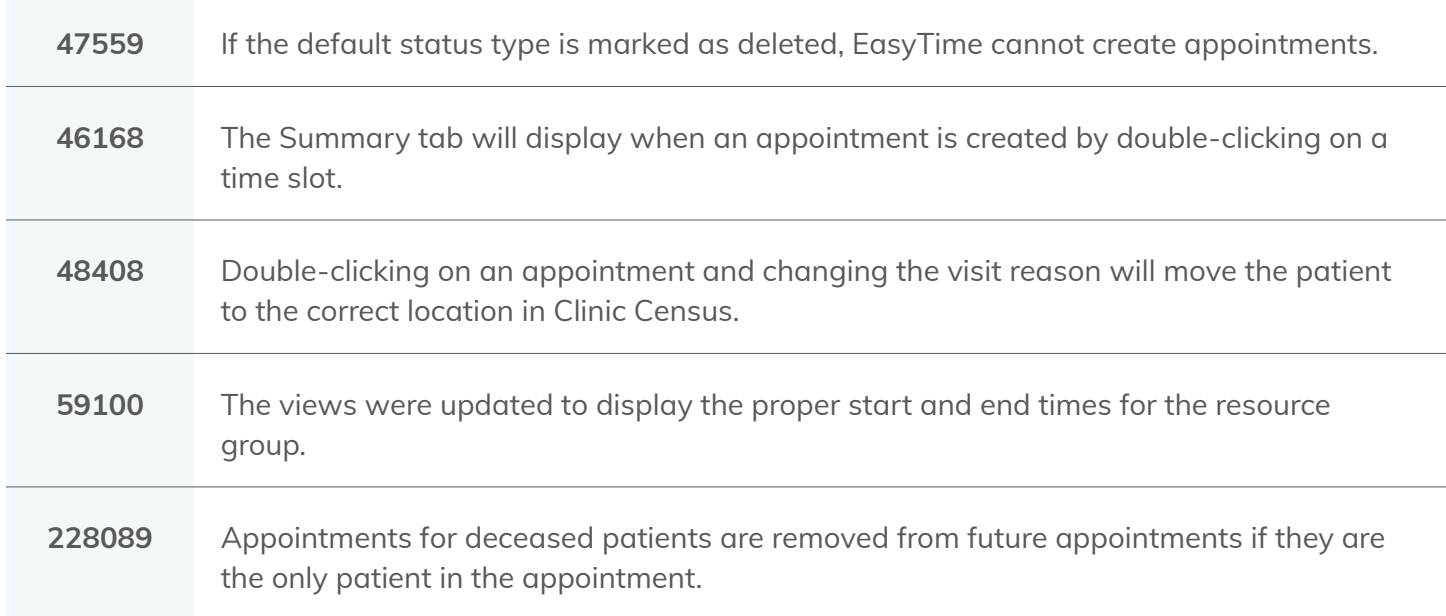

# Enhanced Reports

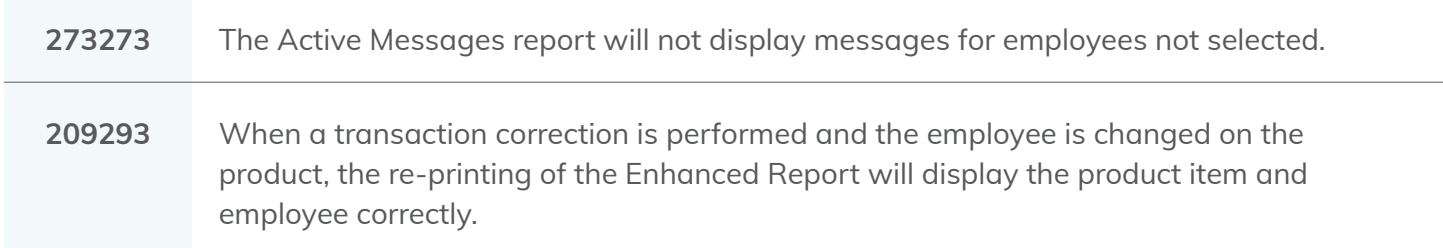

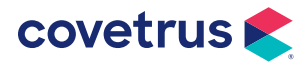

# **Estimates**

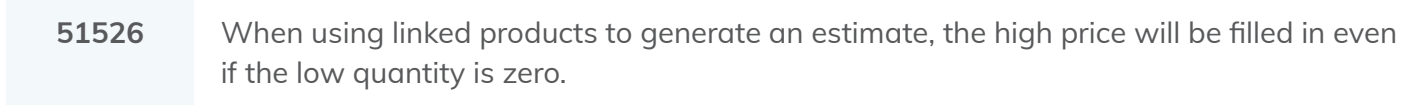

# Invoices

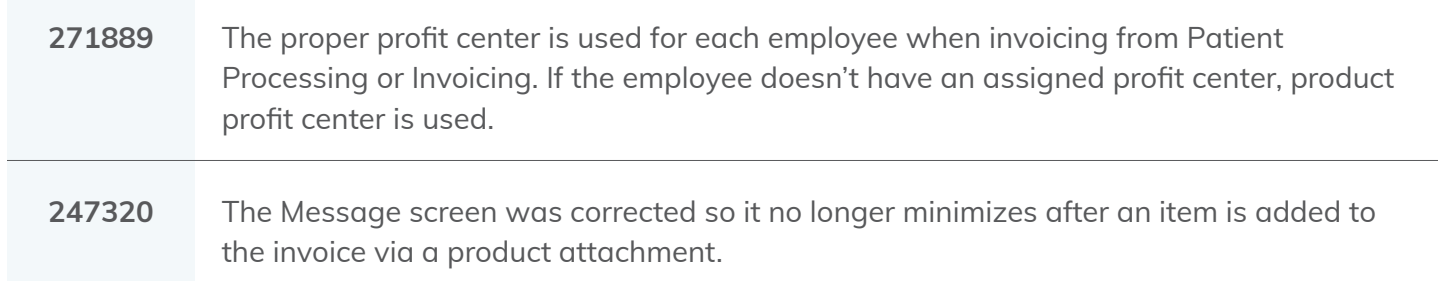

# Reports

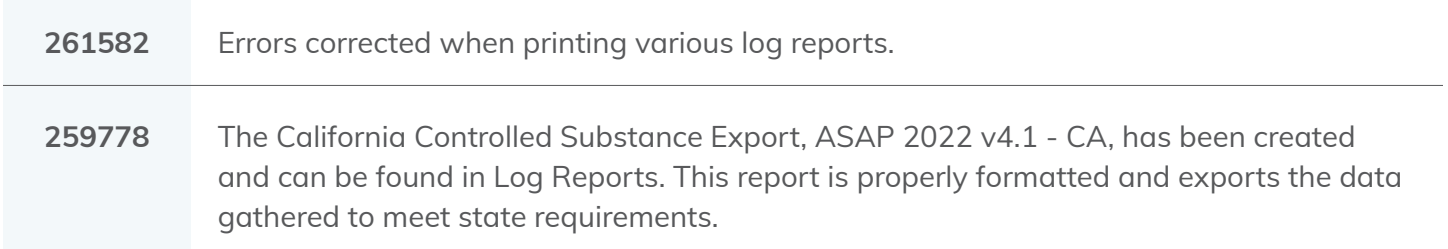

# **Security**

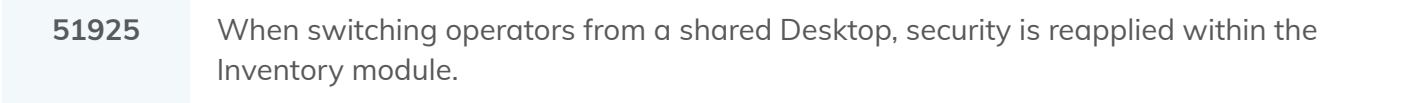

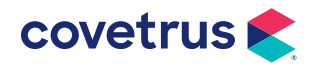